#### Basics

Variables and Expressions Assignment Statements Built-In Functions Scripts Comments Keyboard Input Formatting Output

## Approach

## Preview key concepts by first playing with Matlab as a calculator.

## From formula to program.

## Three Formulas

- Surface area of a sphere?  $A = 4 \pi r^2$
- Have the cosine of some angle  $\theta \in ]0, \pi/2[$ and want  $cos(\theta/2)$ ?  $\cos(\theta/2) = \sqrt{\frac{1}{1-\theta}}$  $1+\cos(\theta)$ 2
- Need the roots of a quadratic function? *r*=  $-b \pm \sqrt{b^2 + 4ac}$ 2 *a*

Insight Through

#### Surface Area Increase

In the Command Window…

**>> r = 6365; >> delta = .000001; >> A\_plus = 4\*pi\*(r+delta)^2; >> A = 4\*pi\*r^2; >> Increase = A\_plus - A Increase = 0.15996992588043**

Insight Through

## Cosine(15 degrees)

- **>> c = cos(pi/3);**
- **>> c = sqrt((1+c)/2);**
- **>> c = sqrt((1+c)/2)**
- **c =**
	- **0.96592582628907**
- **>> c15 = cos(pi/12)**
- **c15 =**
	- **0.96592582628907**

 $X^2$  + 5x + 6 = (x+2)(x+3)

**>> a = 1; >> b = 5; >> c = 6; >> d = sqrt(b^2 - 4\*a\*c); >> r1 = (-b - d)/(2\*a) r1 = -3 >> r2 = (-b + d)/(2\*a) r2 = -2**

Insight Through

Let's revisit the key ideas above and introduce others…

Insight Through

## A Script

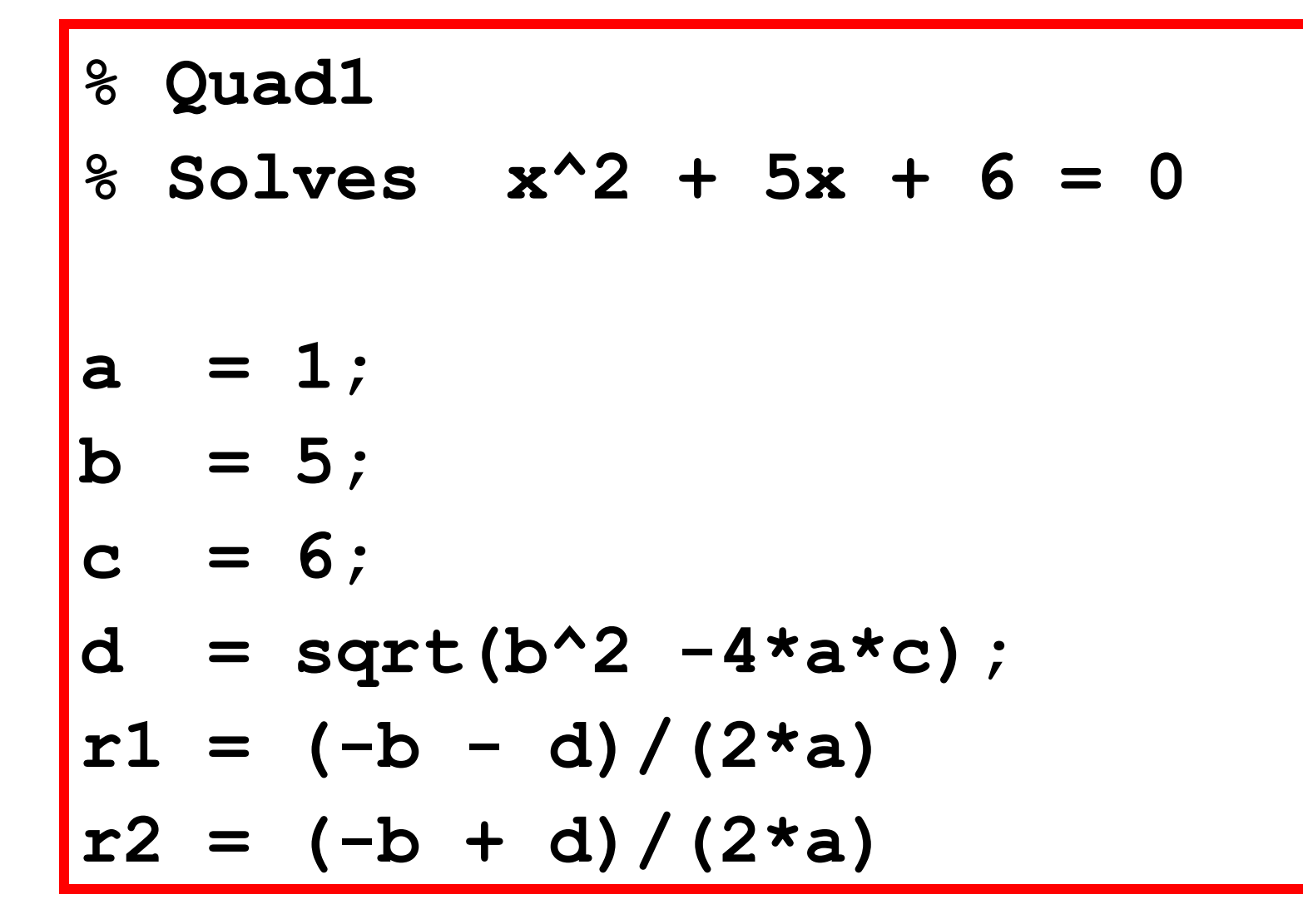

Insight Through

Script

## A sequence of instructions.

The order of the instructions is important.

A script is a program.

#### Comments

- **% Quad1**
- **% Solves x^2 + 5x + 6 = 0**

- **a = 1;**
- $b = 5;$
- **c = 6;**
- **d = sqrt(b^2 4\*a\*c);**
- **r1 = (-b d)/(2\*a)**
- $r2 = (-b + d)/(2 * a)$

Insight Through

#### Comments

## Begin with the "%" symbol. Goes to the end of the line.

Facilitate the reading and understanding of the script.

## Comments and Readability

Start each program (script) with a concise description of what it does

Define each important variable/constant

Top a block of code for a specific task with a concise comment.

#### Arithmetic Expressions

- **% Quad1**
- **% Solves x^2 + 5x + 6 = 0**

- $a = 1;$
- $b = 5;$
- **c = 6;**
- **d = sqrt(b^2 4\*a\*c);**
- **r1 = (-b d)/(2\*a)**
- $r2 = (-b + d)/(2 * a)$

## Arithmetic Expression

## A recipe that results in the production of a number.

Insight Through

#### Built-In Functions

- **% Quad1**
- **% Solves x^2 + 5x + 6 = 0**

- **a = 1;**
- $b = 5;$
- **c = 6;**
- **d = sqrt(b^2 4\*a\*c);**

$$
r1 = (-b - d)/(2*a)
$$

 $r2 = (-b + d)/(2 * a)$ 

Insight Through

#### Built-In Functions

## These are "packagings'' of more advanced calculations.

Some examples: log, exp, sin, cos,…

#### Variables

- **% Quad1**
- **% Solves x^2 + 5x + 6 = 0**

- $a = 1;$
- $$
- **c = 6;**
- $d = sqrt(b^2 4*ax)$ ;
- $r1 = (-b d)/(2 * a)$
- $r2 = (-b + d)/(2 * a)$

Insight Through

## Variables

- A variable is a "box" holding a numerical value.
- It has a name.
- Names must begin with a letter.
- Names are case sensitive.
- Names can combine letters, numbers, underscore. Example: **x1A-New**

#### Assignment Statements

- **% Quad1**
- **% Solves x^2 + 5x + 6 = 0**

- **a = 1;**
- $b = 5;$
- **c = 6;**
- **d = sqrt(b^2 4\*a\*c);**
- **r1 = (-b d)/(2\*a)**
- $r2 = (-b + d)/(2 * a)$

Insight Through

## Assignment Statements

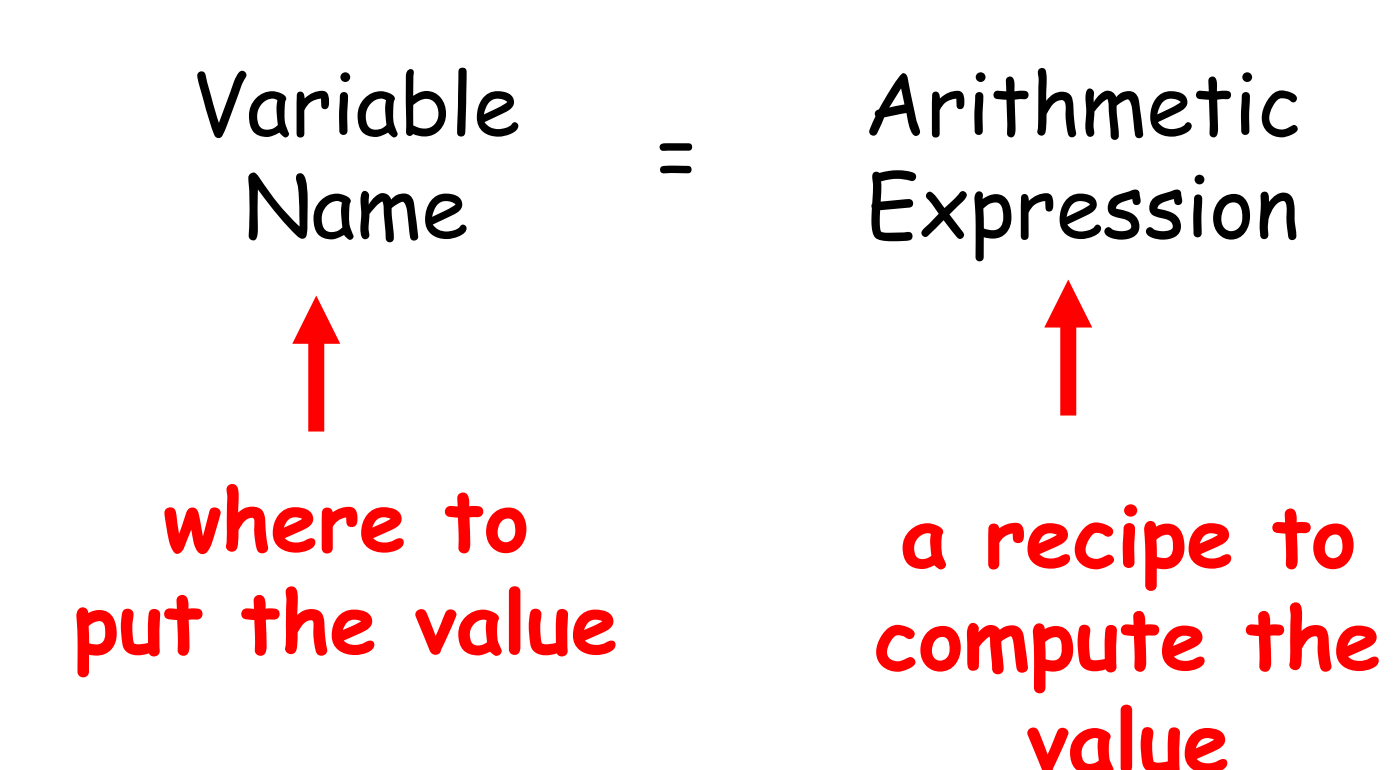

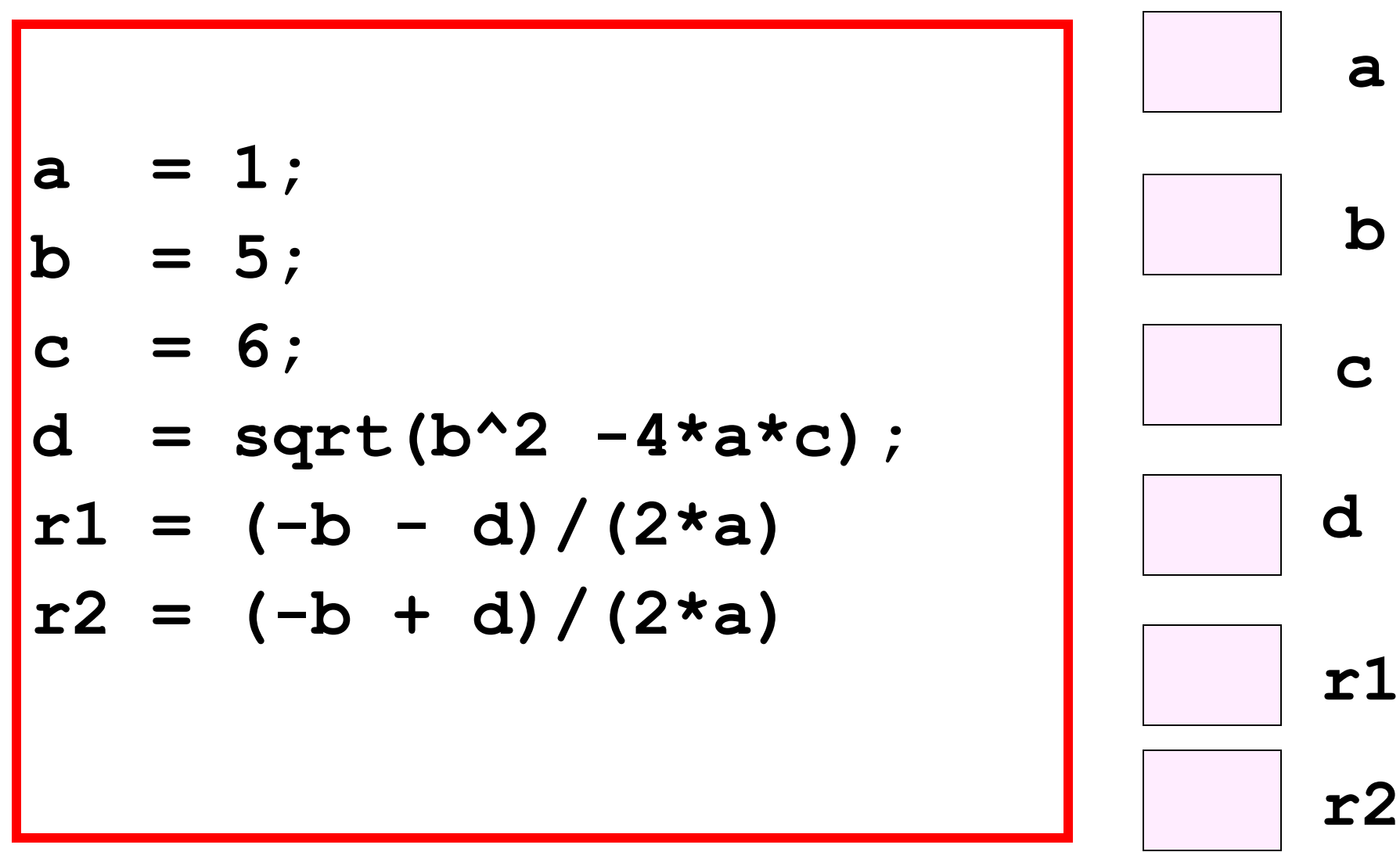

Insight Through

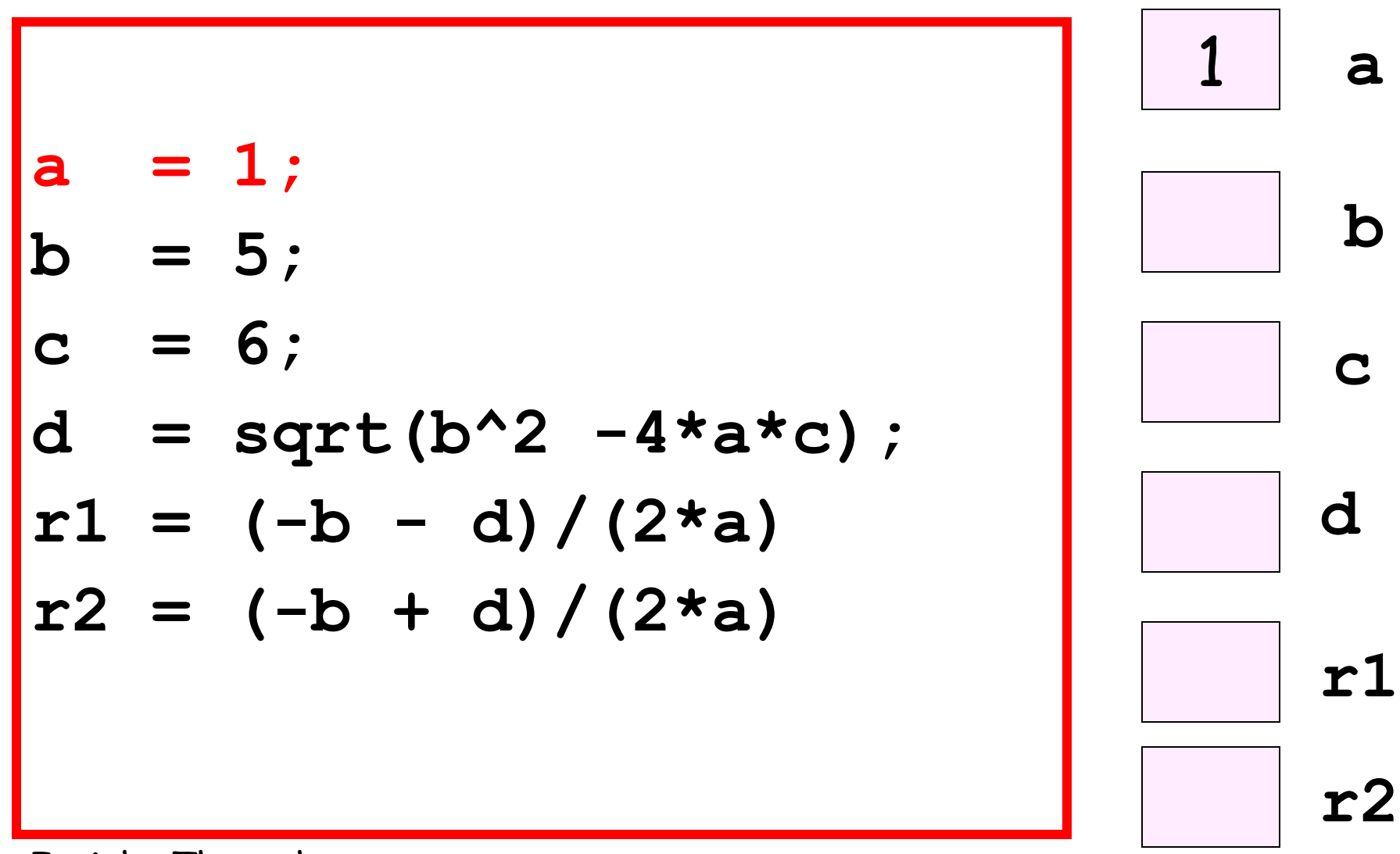

Insight Through

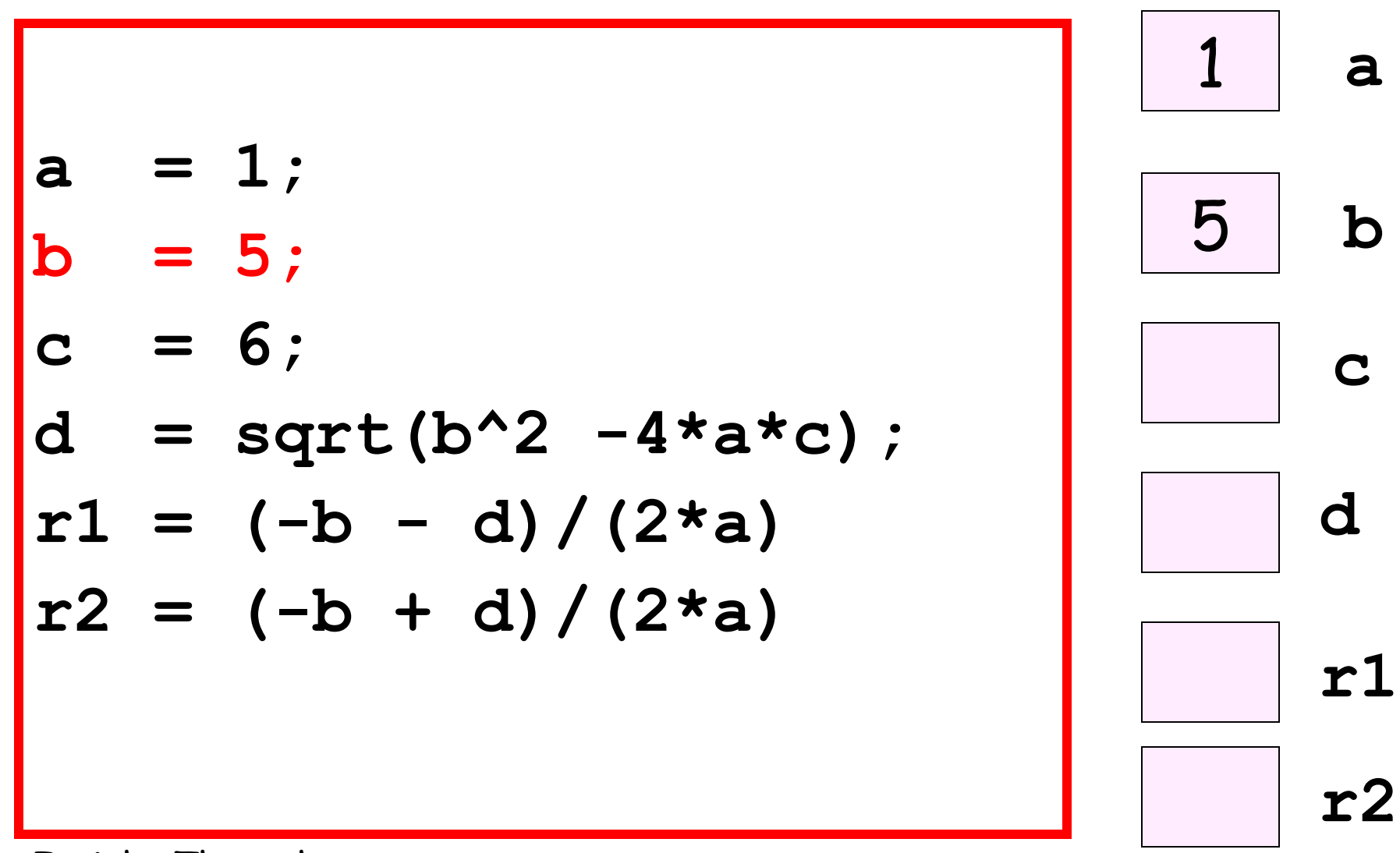

Insight Through

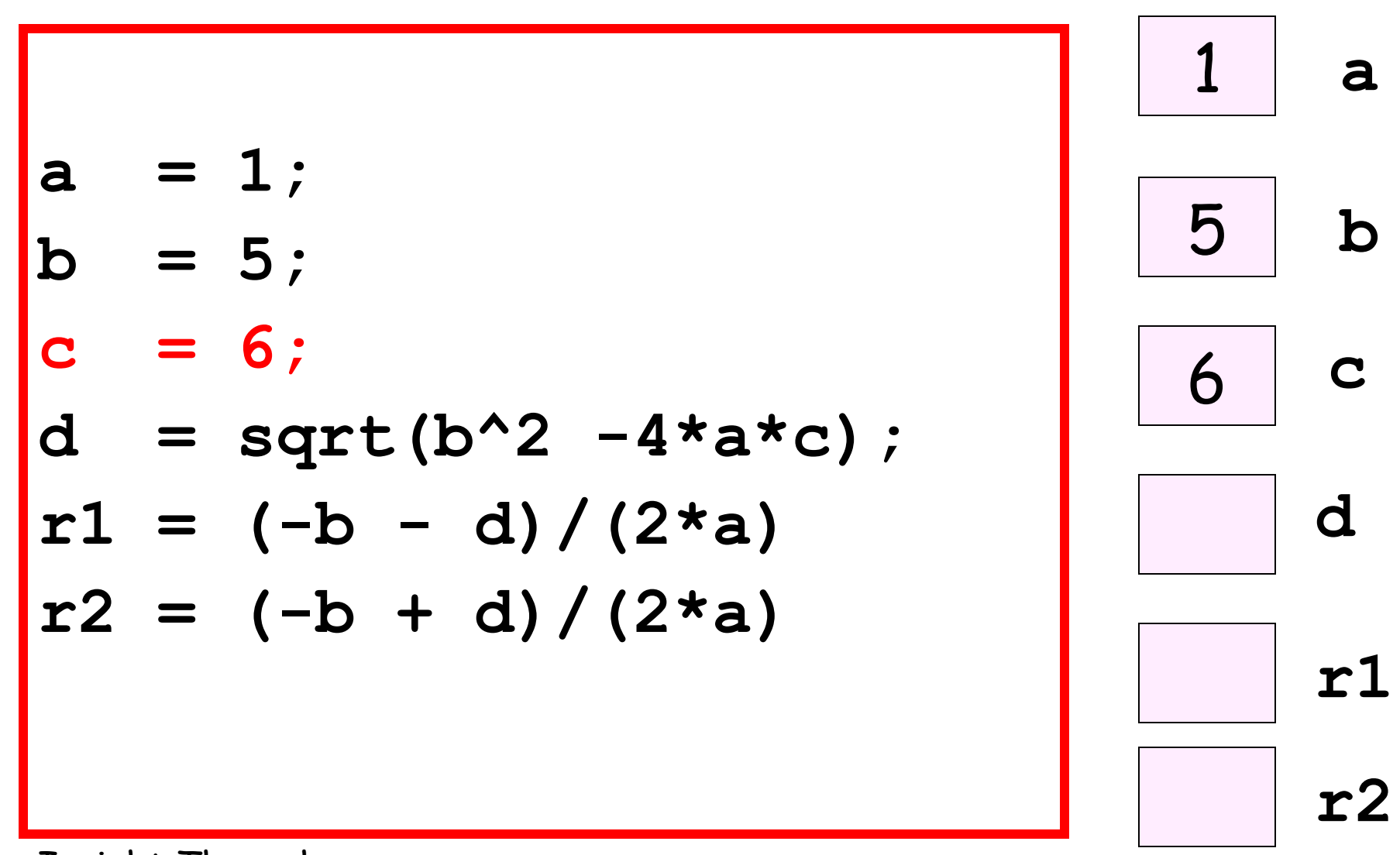

Insight Through

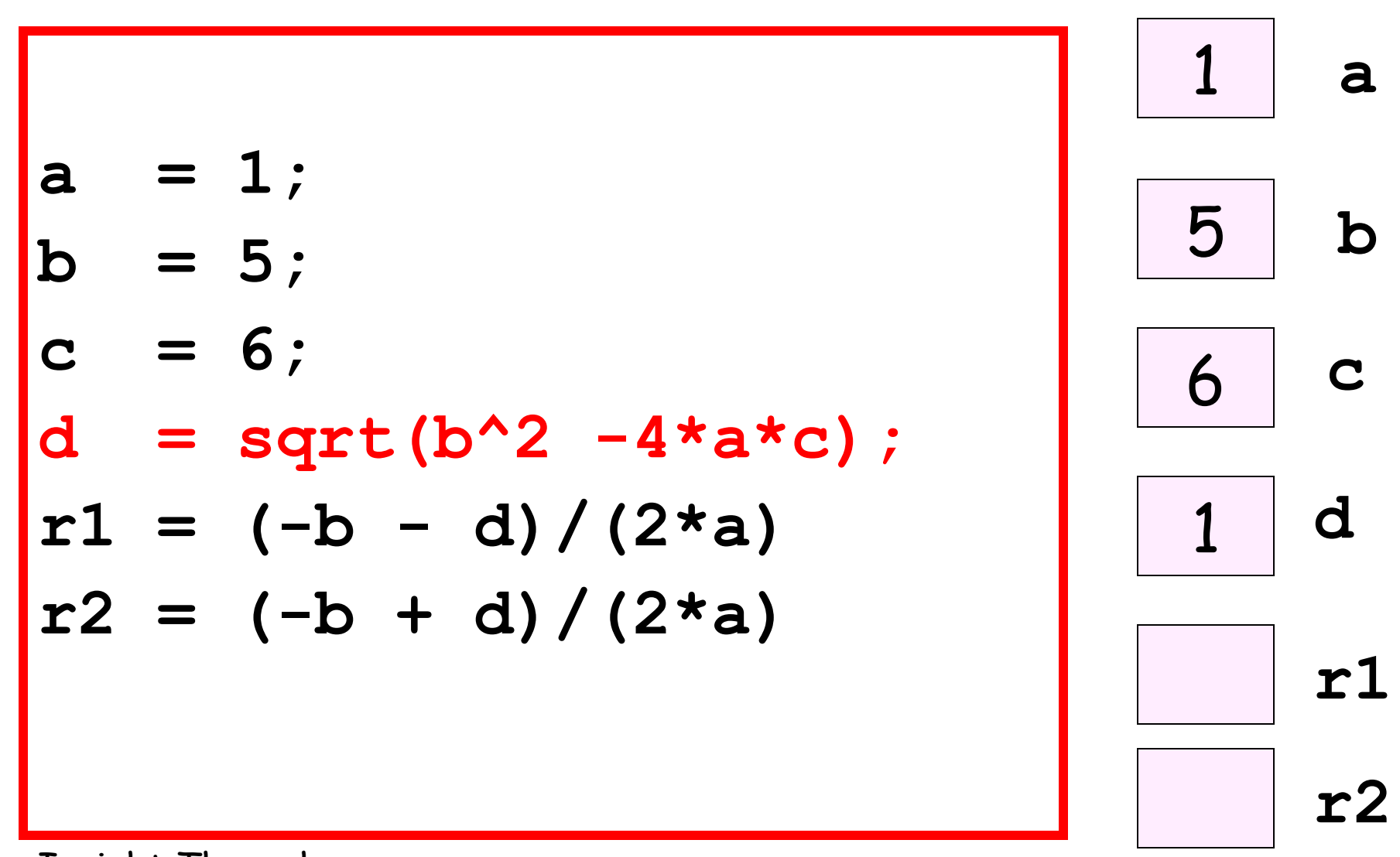

Insight Through

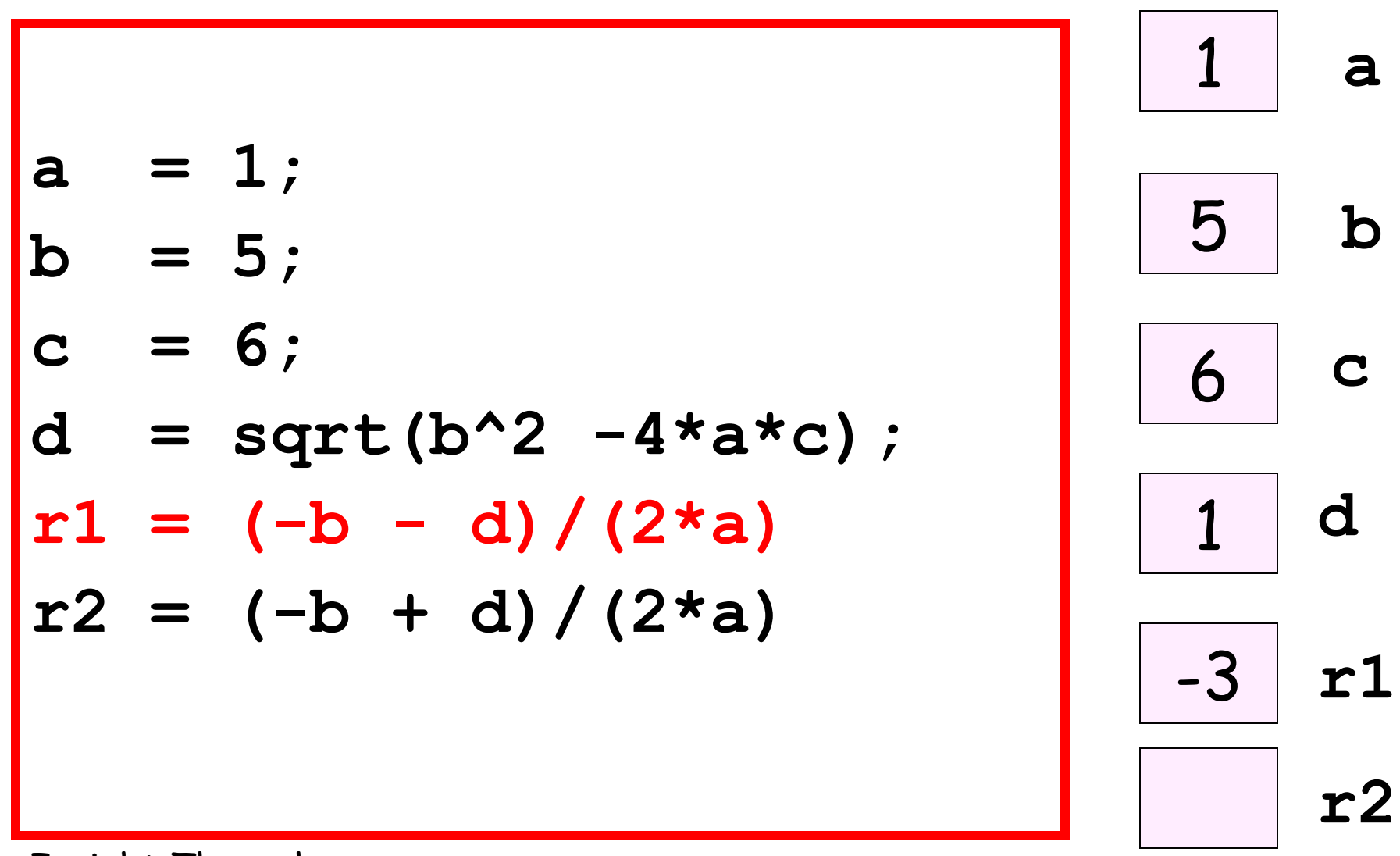

Insight Through

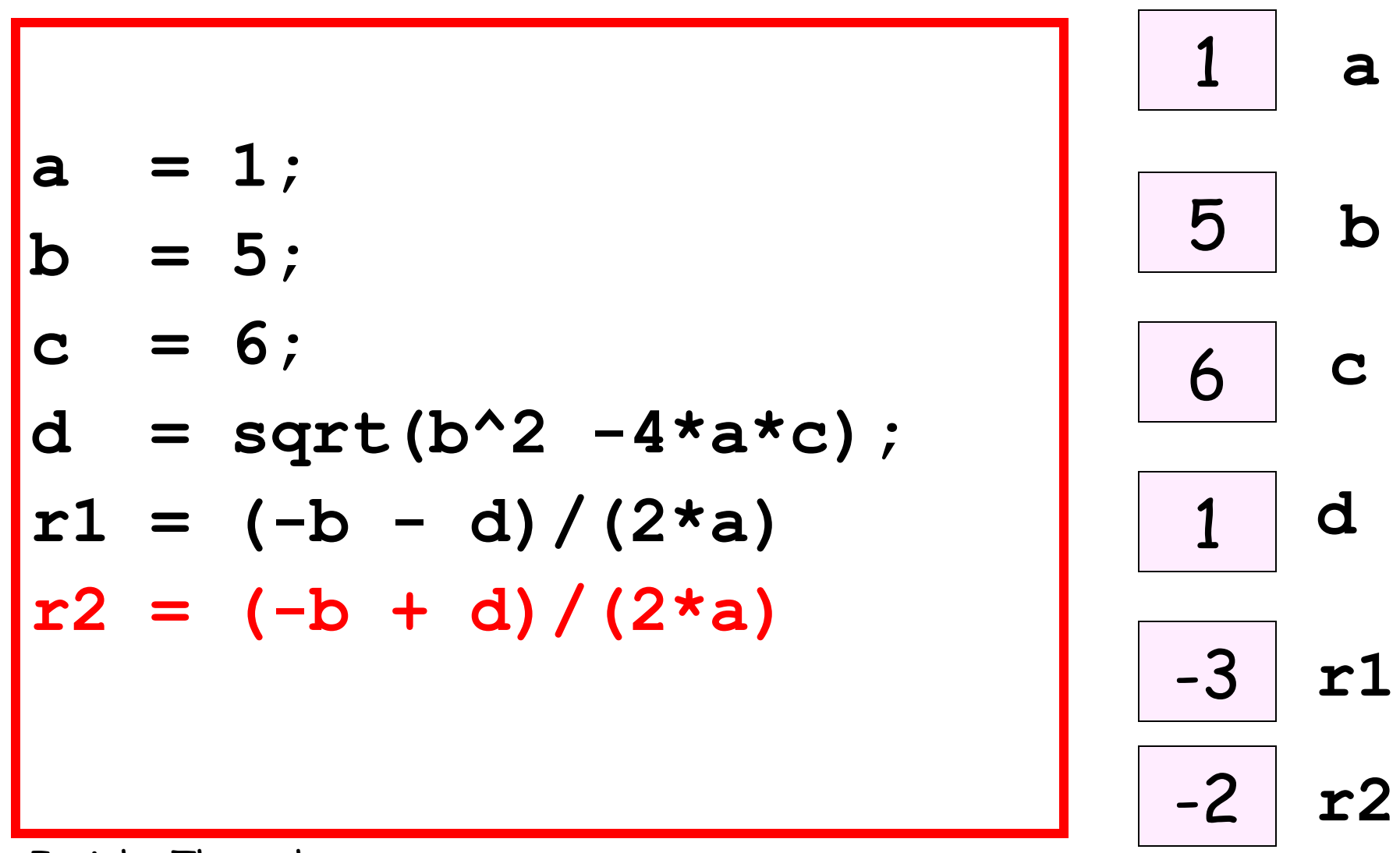

Insight Through

Remember…

Instructions are executed in order.

The right hand side is evaluated first;

That value is assigned to the variable named on the left hand side.

Variables on the right hand side must have values before being used.

#### Question Time

What is the value of **X** and **Y** after the following script is executed:

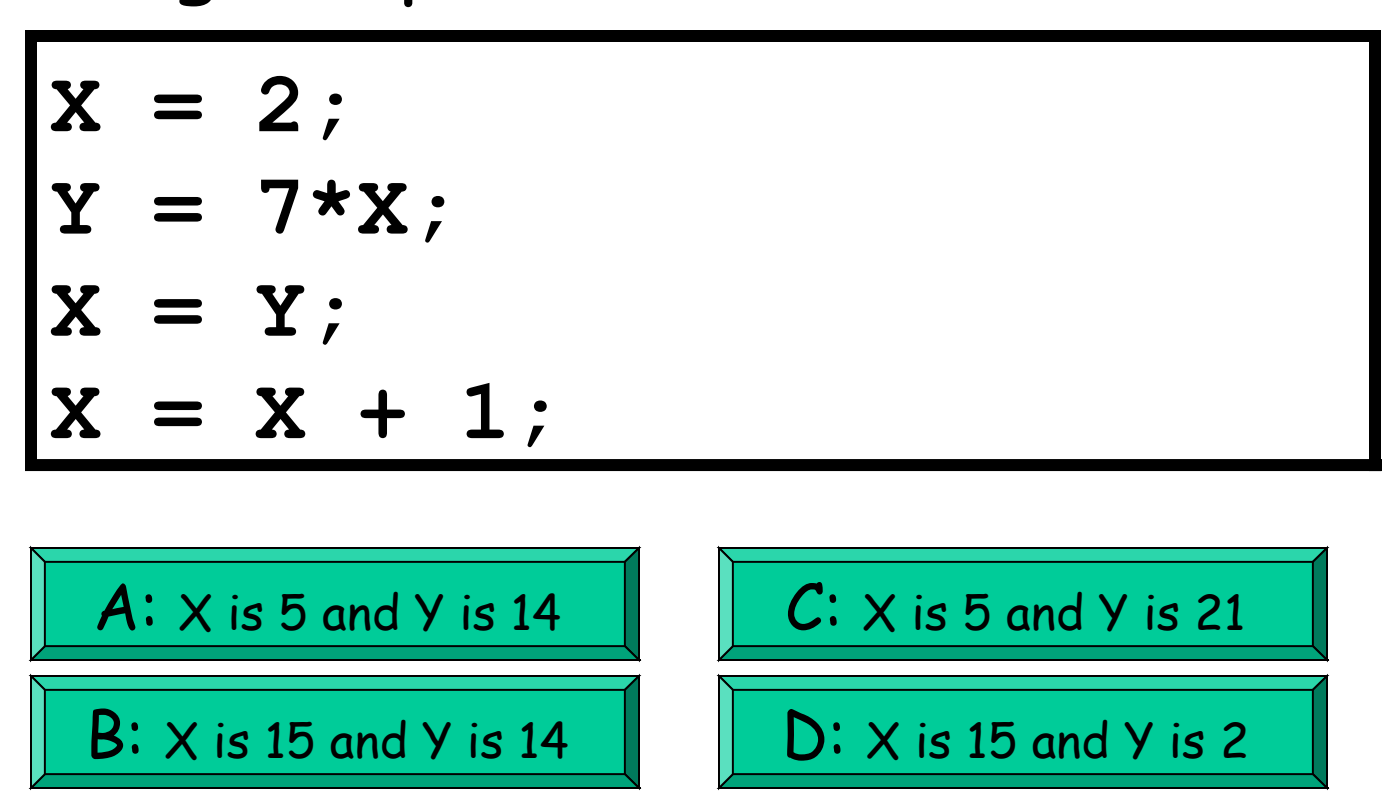

Insight Through

#### Question Time

What is the final value of **X** and **Y** ?

$$
\begin{array}{rcl}\n> & X & = & 8 \text{ } ; \\
> & Y & = & X \text{ } ; \\
> & X & = & Y \text{ } ; \\
> & X & = & 2 \cdot X \text{ } ; \\
> & Y & = & Y/2 \text{ } ; \\
\hline\n& A: X \text{ is 16 and Y is 16} & C: X \text{ is 16 and Y is 4} \\
\hline\n& B: X \text{ is 8 and Y is 8} & D: X \text{ is 8 and Y is 4}\n\end{array}
$$

Insight Through

#### Another Script

- **% Quad2**
- **% Solves ax^2 + bx + c = 0**
- **% Assumes real roots.**
- **a = input('Enter a: ');**
- **b = input('Enter b: ');**
- **c = input('Enter c: ');**
- **d = sqrt(b^2 4\*a\*c);**

$$
r1 = (-b - d)/(2*a)
$$

 $r2 = (-b + d)/(2 * a)$ 

## The **input** Command

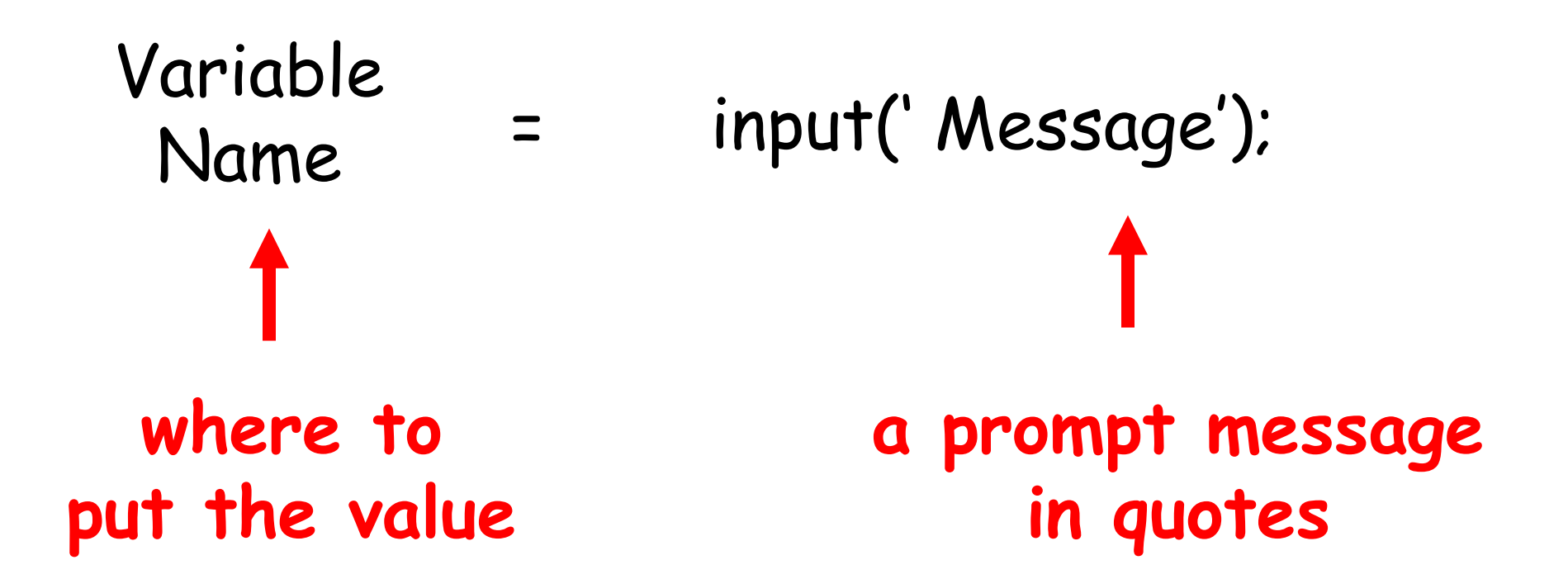

#### Processed after the user hits the senter> key.

## Formatting Output

## When leaving off the semicolon isn't good enough.

## The tools: **disp,** f**printf**

Insight Through

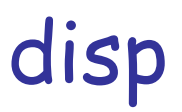

#### Displays a string.

## Example:

#### **disp('This is a message')**

# fprintf

Used to format output. Example:

 **X = 1.23456789; fprintf('x =**  $%5.2f\(n',x)$ 

## Output line will look like

 $x = 1.23$ 

The \n generates a carriage return

## A Modification…

$$
r1 = (-b - d)/(2*a)
$$
  

$$
r2 = (-b + d)/(2*a)
$$

$$
r1 = (-b - d)/(2*a);
$$
  
 $r2 = (-b + d)/(2*a);$ 

$$
disp(' ')
$$
  
fprintf('Root1 =  $$10.6f\n', r1)$ )  
fprintf('Root2 =  $$10.6f', r2)$ )

Insight Through